# IDENTIFYING AT-RISK STUDENTS IN CANVAS

Tracy Sleep, ICCOC Student Services & IR Manager

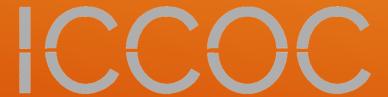

- ▶ Reports
- > Admin View Only Role
- ▶ Grades User Details
- > Student Context Cars
- ▶ Grades Analytics
- ▶ Home Course Analytics

# **TOPICS**

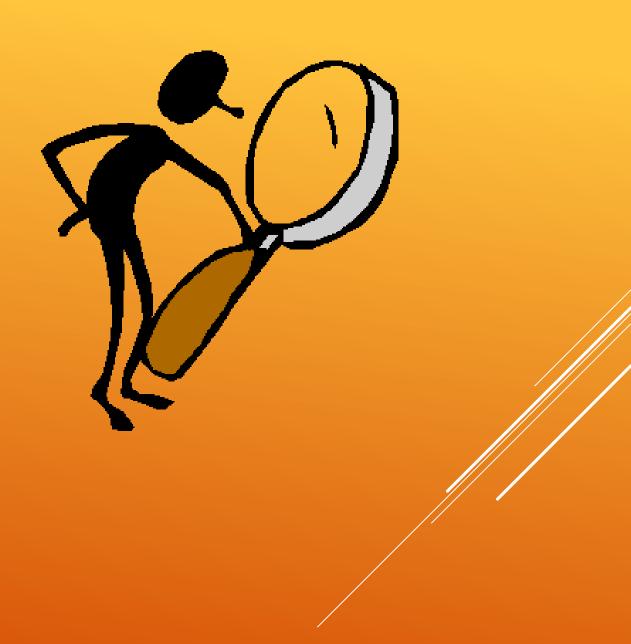

**Zero Activity** - This report shows all the students enrolled in any courses in a given term who have not any course activity since a selected date.

**No Submissions** - This is a report of all students enrolled in a course in a given term that have not submitted an assignment between the given date range in a course. This report contains one row per student enrollment that meet the criteria. The date range can be no longer than two weeks.

Grade Report - This report shows the student final grade results for all students in a given term. The resulting file will have one row per enrollment, and will show the current and final grade that is displayed in the course gradebook. Grades are in percentages—not letter grades.

Last Submission Date - This is a report of all students enrolled in a course in a given term that have submitted an assignment. This report contains one row per student

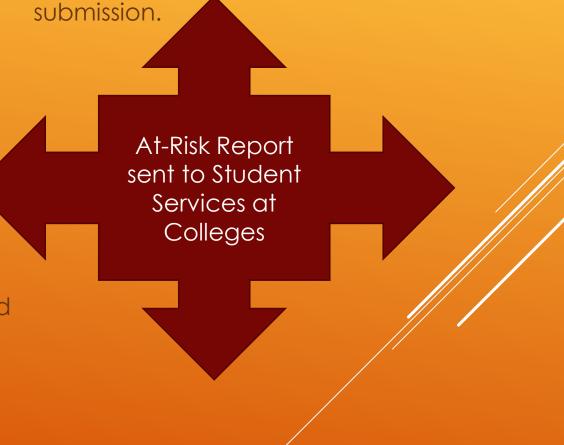

#### **REPORTS**

- View statistics
- View the list of courses
- View Grade Change Logs
- View notifications
- Read SIS data
- See the list of users
- View all grades
- View analytics pages
- View announcements
- View course content
- View discussions
- View the answer matrix in Quiz Submission Logs
- View the group pages of all student groups
- View usage reports for the course

College Student Services Administrators

## ADMIN - VIEW ONLY ROLE

#### Grades – Default Gradebook View

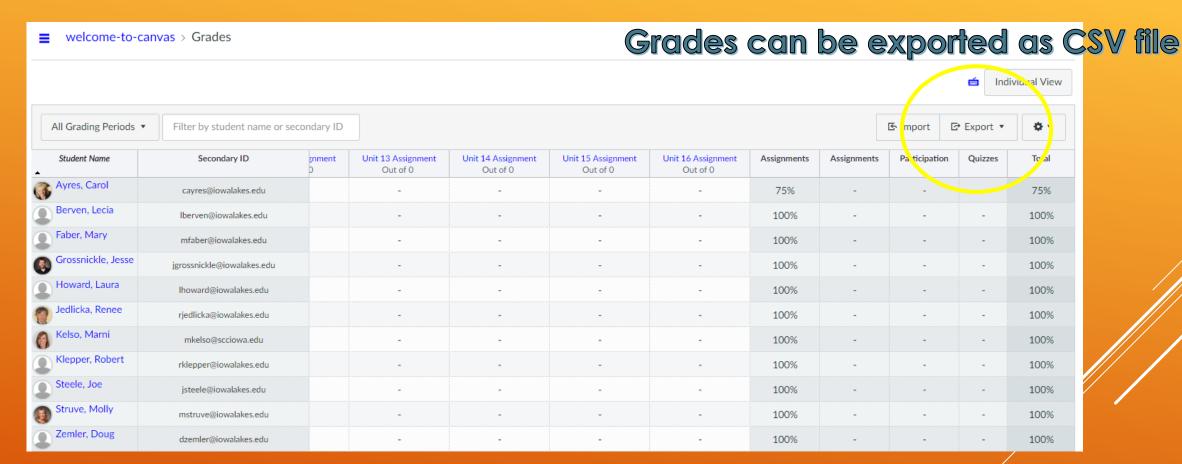

GRADES – USER DETAILS

#### Click on student name

# STUDENT CONTEXT CARD

https://community.canvasl ms.com/docs/DOC-8895how-do-i-view-a-contextcard-for-a-student-in-acourse

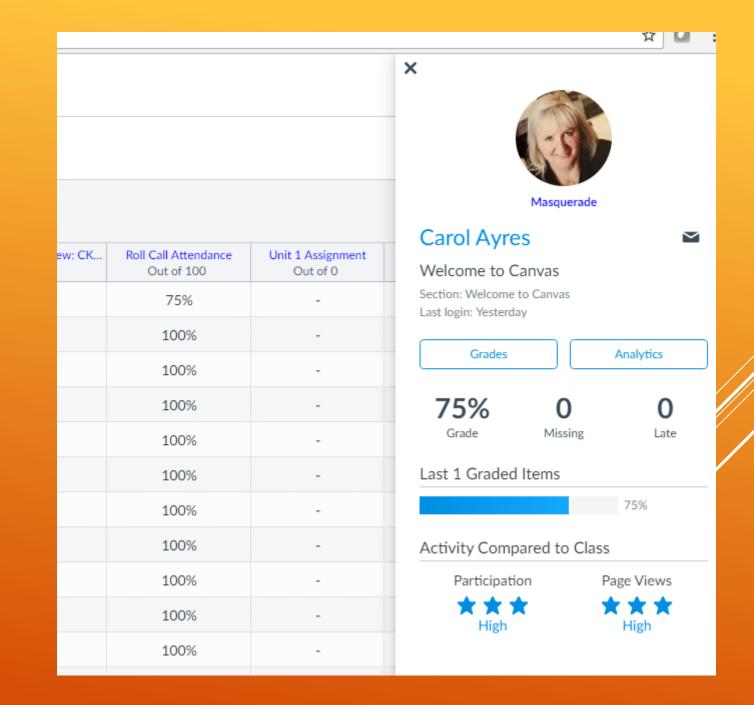

#### Click on "Grades" on Card

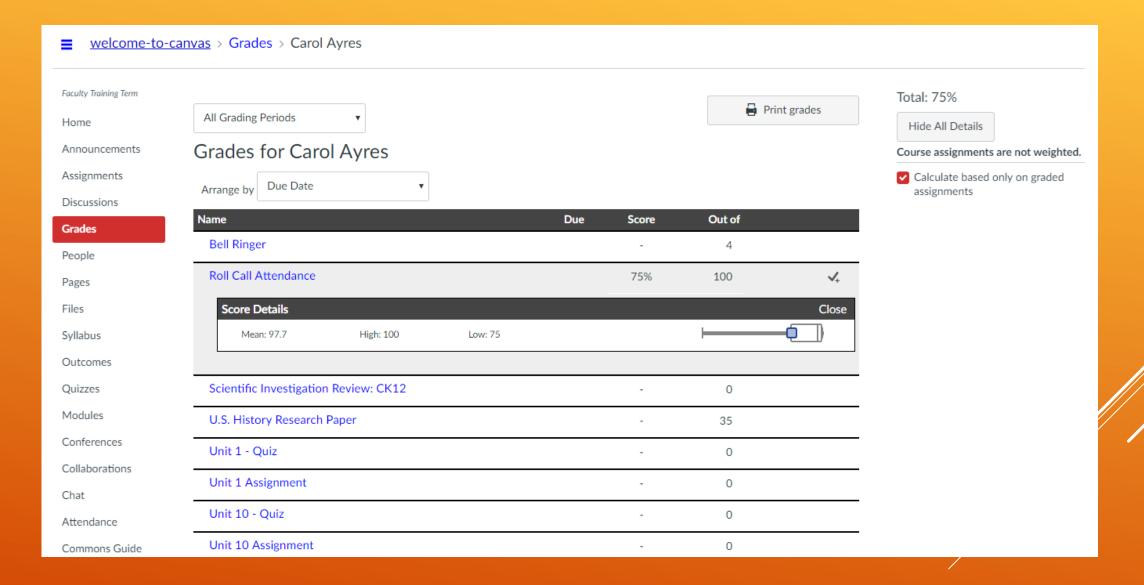

# Grades Continued

| Total             | 75% |   |
|-------------------|-----|---|
| Quizzes           | N/A |   |
| Participation     | N/A |   |
| Assignments       | N/A |   |
| Assignments       | 75% |   |
| Unit 9 Assignment | -   | 0 |
| Unit 9 - Quiz     | -   | 0 |
| Unit 8 Assignment | -   | 0 |
| Unit 8 - Quiz     | -   | 0 |
| Unit 7 Assignment | -   | 0 |

# Uncheck "Calculate based only on graded assignments"

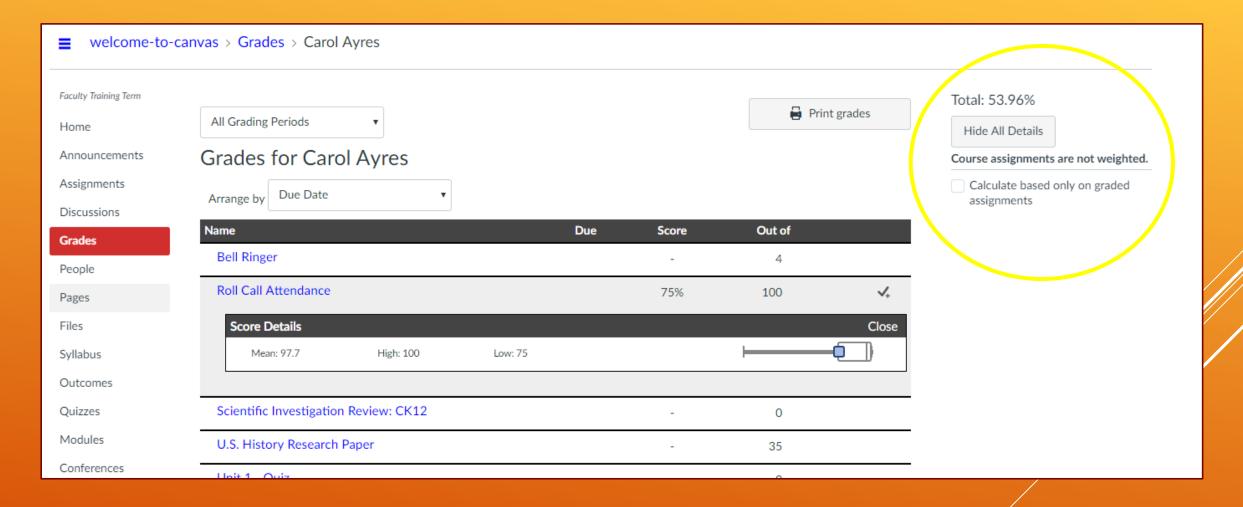

#### Click on "Analytics" on Card

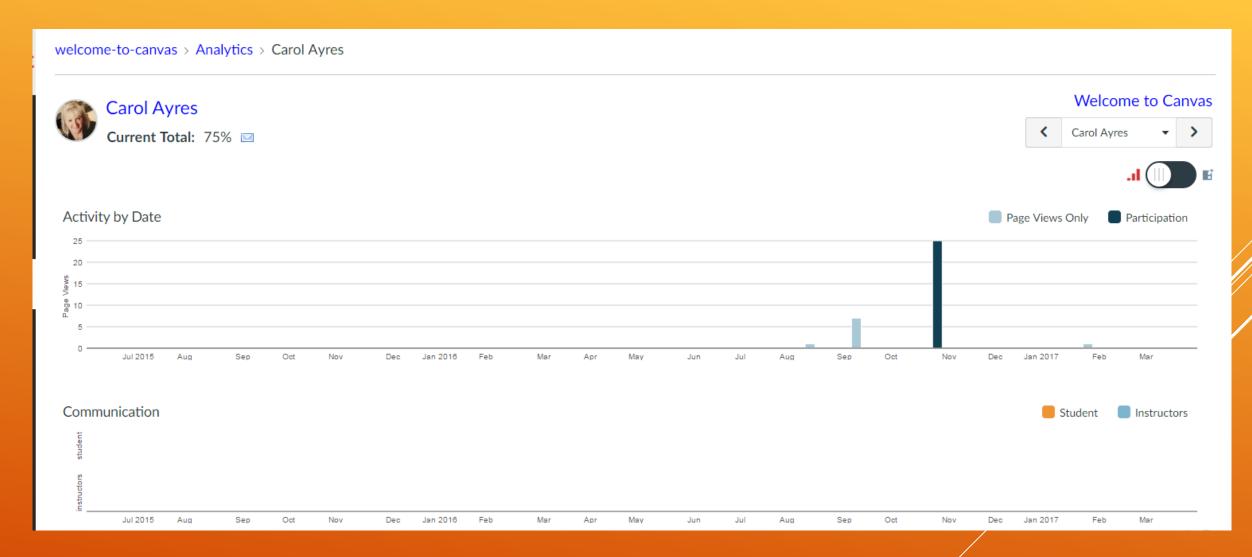

GRADES – ANALYTICS

https://community.canvaslms.com/docs/DOC-1796

#### Analytics Continued

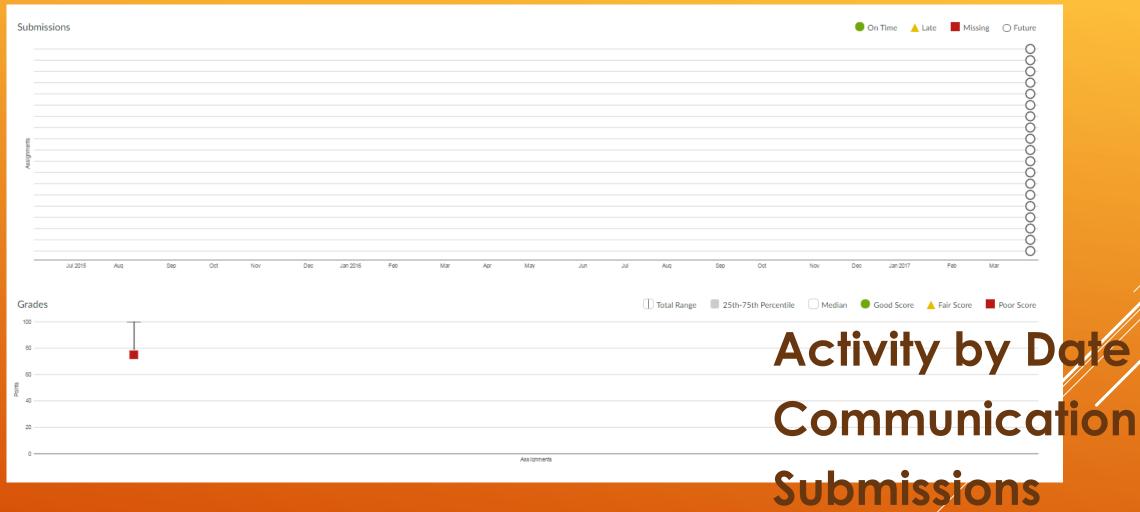

GRADES - ANALYTICS

Submissions Grades

#### Analytics Continued - Table View

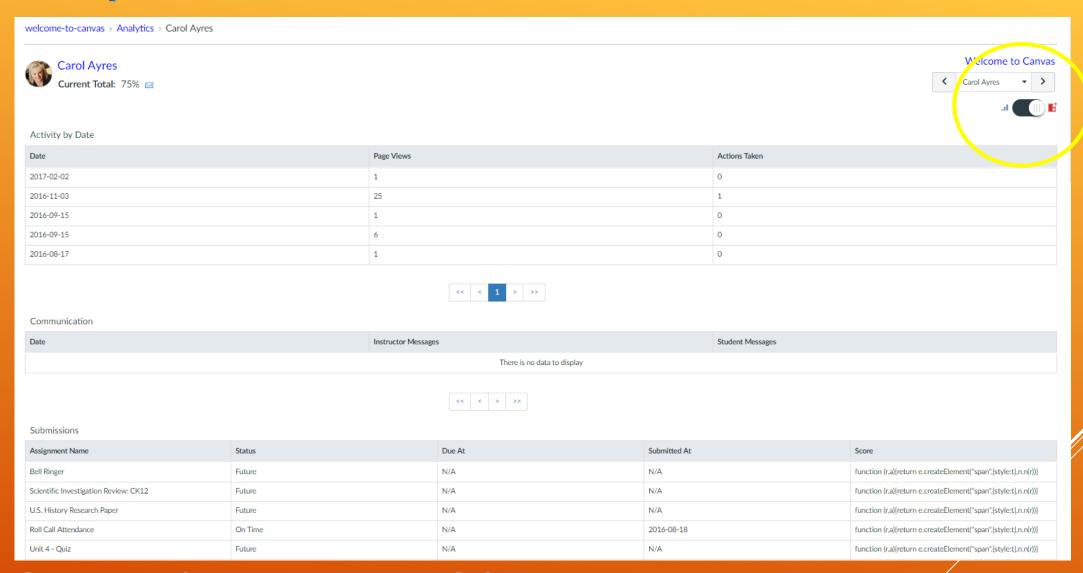

GRADES - ANALYTICS

#### Course Analytics - View All Course Data

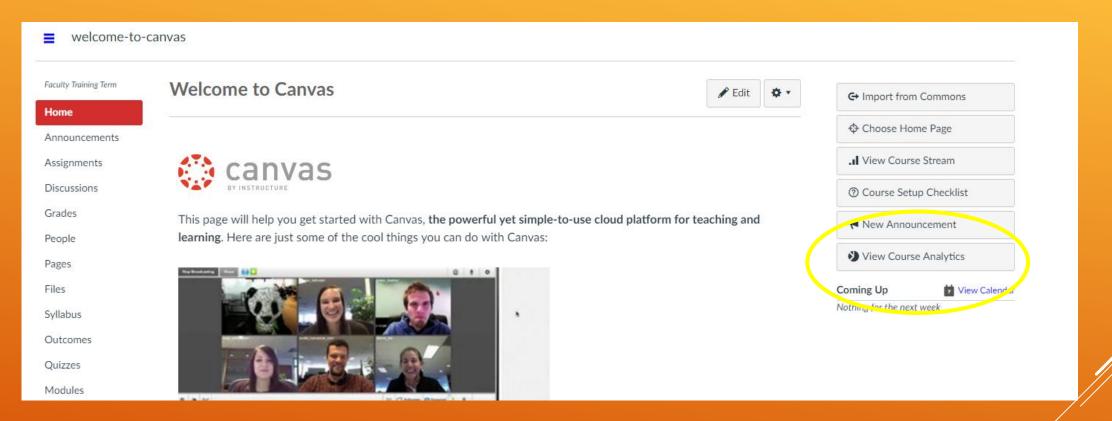

https://community.canvaslms.com/docs/DOC-1794

# HOME – COURSE ANALYTICS

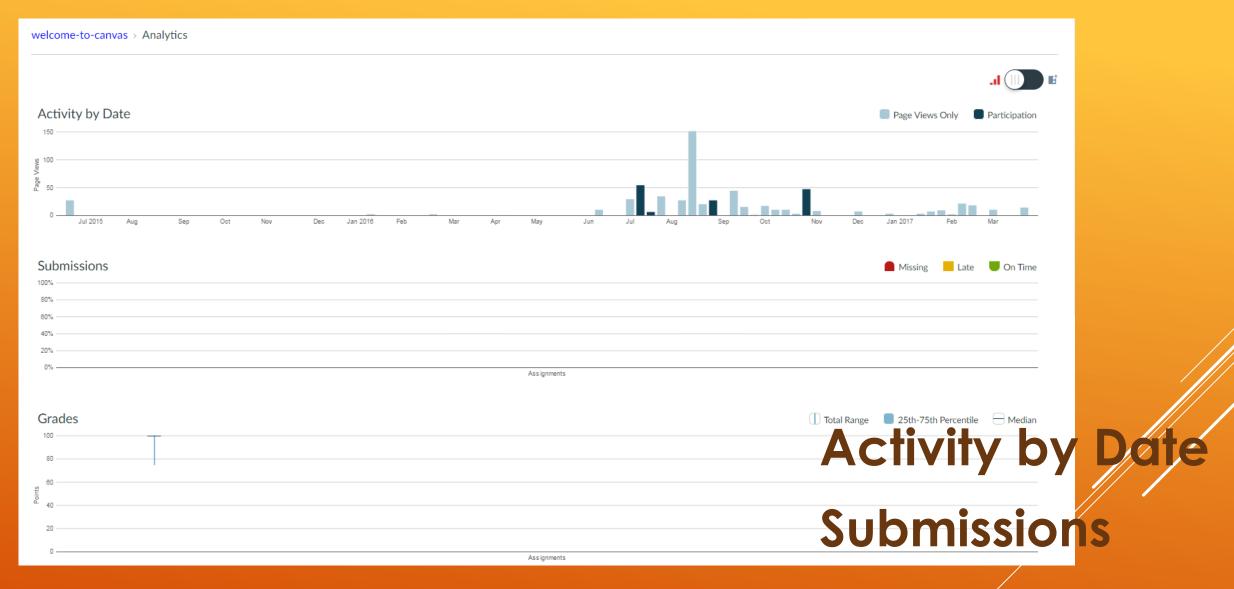

Grades

HOME - COURSE ANALYTICS

#### Course Analytics - View All Students

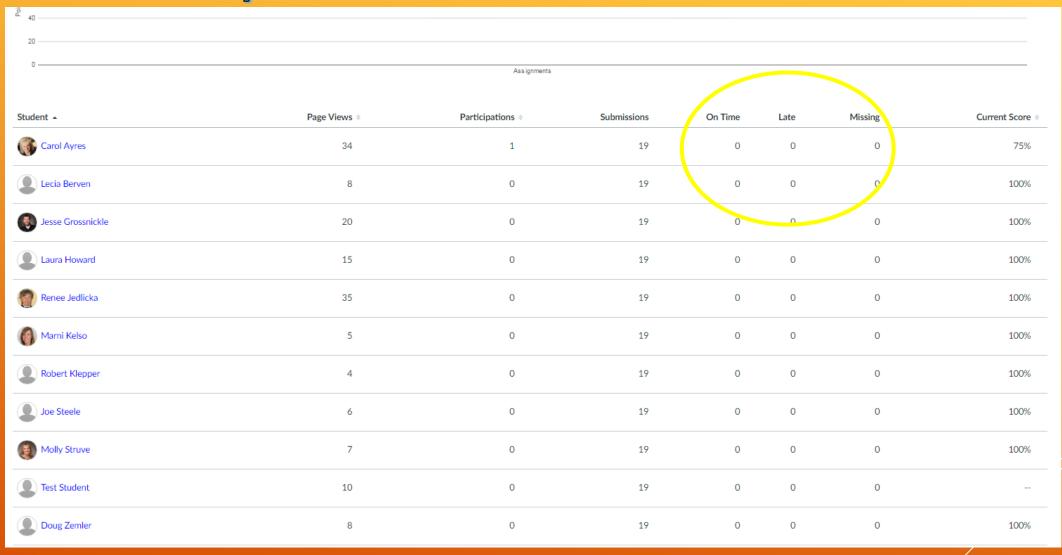

Page Views
Participations
Submissions
On-Time
Late
Missing
Current Score

## HOME - COURSE ANALYTICS

# Review – From Reporting Presentation

Enter Your Grading Scheme for Your Courses

https://community.canvaslms.com/docs/DOC-2922

Be Sure Every Graded Assignment,
Discussion, and Quiz Have Been Published and Appear in the Gradebook
<a href="https://community.canvaslms.com/docs/DOC-2785">https://community.canvaslms.com/docs/DOC-2785</a>

Use the Calendar/Due Dates

# Grade Frequently

If using 3<sup>rd</sup> Party-Software or websites, you need to find a way to record student progress in the course.

## INSTRUCTOR BEST PRACTICES

#### Bonus – For CAOs, Deans, DLs

Student Interactions Report

Teacher Activity Report for Tracy Sleep

Welcome to ICCOC Online Learning - Orientation - Tracy Sleep

| Student            | Last Student Interaction | Current Score \$ | Final Score \$ | Ungraded Assignments |   |
|--------------------|--------------------------|------------------|----------------|----------------------|---|
| Ann Jenkins        | never                    |                  |                |                      | ~ |
| Tracy Test Student | never                    |                  |                |                      | ~ |

# STUDENT INTERACTIONS REPORT

# Thank you!

# IDENTIFYING AT-RISK STUDENTS IN CANVAS

Tracy Sleep, ICCOC Student Services & IR Manager

tsleep@scciowa.edu

319-759-0497

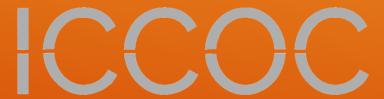